# **PROKON - ein universelles, frei parametrierbares PEARL-System für Meßwert**erfassung, -verarbeitung, -visualisierung und -archivierung

## **R. Brehm, R. Jaeckel, E. Rausch, Nürnberg**

### Zusammenfassunq:

Viele unterschiedlichste technologische Prozesse machen die Ueberwachung einer grossen Zahl von analogen Messwerten, von Signalen und Zaehlwerten notwendig. Oft sind diese Ueberwachungsaufgaben haeufigem Wechsel unterworfen. Derartige Aufgabenstellungen erfordern deshalb ein System, das vom Technologen und nicht vom Rechnerfachmann durch einfachste Handhabung staendig und auf einfachste Weise auch an komplexe Aufgaben angepasst werden kann.

Nur durch den Einsatz einer modernen hoeheren Programmiersprache uie PEARL war es moeglich mit vertretbarem Aufwand dieser Aufgabenstellung gerecht zu werden.

Mit PROKON wird ein System vorgestellt, das fast ausschliesslich in PEARL programmiert ist und auf heute verfuegbare modernste Hard- und Software aufbaut.

Es dient der Signal- und Messverterfassung, der Verarbeitung, der Visualisierung und der Archivierung dieser Prozessgroessen und ist frei im Maskendialog parametrierbar.

#### Stichworte

Prozessueberwachung Prozesssteuerung Prozessdatenverarbeitung Messwerterfassung Signalverarbeitung Prozessvisualisierung Datenarchivierung Anlagendarstellung Maskendialog Stoerprotokoll Meldeprotokoll Wartungsprotokoll Semigraphik Vollgraphik

#### Summary

Many technological processes from a var iety of application areas require the monitoring of a large number of analogue values, signal inputs and counter readings. This monitoring task is often subject to frequent change. Such a task requires a system which is simple to use for an engineer or operator, i. e. does not require a computer specialist, but is capable of the monitoring of complex processes.

This goal was achieved with commensurate effort by using the modern higher level programming language, PEARL.

The system PROKON which is programmed almost entirely in PEARL and uses the most modern available hardware and software is described in this paper.

lt provides facilities for monitorinq siqnals and measured values, displaying them in a suitable manner, and placing in a hislory file. The input to PROKON can be provided interactively using display masks.

#### Keywords

process monitoring process control data processinq measurement acquisition siqnal acquisition process displaying data recording configuration display display mask fault list message list maintenance list semigrafic fullgrafic

## 1. Aufgabenstellung - Zielsetzung

Die starke Preisreduktion der Hardware von Prozessrechnern, verbunden mit einer erheblichen Leistungssteigerung und die enorme Erhoehung der Personalkosten gaben den Anstoss fuer die Entwicklung des Systems PROKON.

Unter:

- Ausnutzung modernster Hardware
	- > schneller, leistungsfaehiger ZE's
	- > grossvolumiger preiswerter Arbeitsspeicher
	- > schneller und sicherer Externspeicher
	- > intelligenter, mc-gesteuerter Datensichtgeraete
	- > vielseitiger Drucker
	- > unterschiedlichster Prozessperipherie
	- > leistungsfaehiger Semi- und Vollgraphik

### und unter:

- Ausnutzung modernster Standard-Software
	- > leistungsfaehiger ßetriebssysteme
	- > prozessfaehiger, hoeherer Programmiersprache
	- > anpassungsfaehiger Dialogsoftware
	- > schneller Datenverwaltungsverfahren
	- > vielseitiger Dienst- und Hilfsprogramme

sollte erreicht werden:

- qroesstmoegliche Portabilitaet
	- > fuer unterschiedlichste Anwendungen
	- > fuer neue Hard- und Softwareprodukte
- hoechste Variabilitaet
	- > bei Erweiterungen
	- > bei Anpassungen
	- > bei Aenderungen
- sichere und einfache Bedienung
	- > fuer Anwender
	- > fuer Inbetriebnahmepersonal

- kuerzeste Einarbeitungszeit

- > fuer Anwender
- > fuer Programmpflege-Personal

# 2, Hardware

Grundlage von PROKON sind Standard-Geraete aus dem SIEMENS System 300.

Die Mindestausstattung:

- Zentraleinheit RlOV > 192 kl·/ ( ohne Graphik) > 256 kW (mit Graphik)
- Plattenspeicher 3949
	- > 2 x 13,2 Mbyte netto
	- > benoetigt 10 Mbyte
- Datensichtgeraet 3974R > blockmaskenfaehiq
- Matrix-Drucker 3918
- Prozesselement
	- > PE 3600 (1:1) oder
	- > PE 3600 (Matrix) oder
	- > Steuerung 55 (seriell) oder
	- > MC-System 511P oder
	- > Fernwirkanschluss (SEB)

### optionel.l

- Sernigraphik-F arbsichqeraet
	- > Darstellung von Anlagenbildern
	- > Darstellung von Kurven
- Vollgraphik
	- > Plotter
	- > Sichtgeraet

#### 3. Standard-Software

Auch hier wurde auf Standard-Produkte fuer SIEMENS Systeme 300 zurueckgeqr iffen:

- ORG 300PV Externspeicherbetriebssystem mit virtueller Speicherverwaltung fuer Prozessrechnerserie 300R
- PEARL 300 BASIC-PEARL mit Erweiterungen
- ASS 300 Assembler
- FORM 300 Erstellung und Interpretation von Blockmasken (Entwicklung der ZN-Nuernberg)
	- SIGSY Sichtgeraetesystem fuer Semigraphik

Graphisches Interaktives Basis-GRIBS 300/P -System (PEARL) (Entwicklung der S.E.P.P.-GmbH Roettenbach)

## 4. Dialog

Von der Eingabe der systemparametrierenden Daten ueber die Eingabe und Pflege aller im System benoetigen Stammdaten bis zur Festlegung des Protokollaufbaues wird PROKON ausschliesslich ueber gefuehrte Blockmasken bedient.

In einer bis zu 4 Stufen tiefen Hierarchie sind dabei alle Masken weitgehendst selbsterklaerend. Alle Eingaben werden, soweit von der Logik her moeglich, ueberprueft.

Bei kritischen Eingaben wird die gewuenschte Operation nur nach Quittung ausgefuehrt.

Archivkorrekturen sind ueber ein individuelles Codewort abgesichert; nur ueber eine zusaetzliche Sicherung koennen Systemgrundeinstellungen durchgefuehrt werden.

Fuer Maskenwechsel u.ae. werden die Kurztelegrammtasten der Datensichtstation benutzt. Die grundsaetzliche Funktion der Dialoge soll nachstehend an einem Beispiel erlaeutert werden.

4.1 Einrichten oder Aendern eines Messwertes

Am Bedienterminal erscheint nach Neu- oder Wiederanlauf bzw. nach Betaetigung der Kurztelegrammtaste "G" die "Bediensystem Grundmaske Funktionswahl"

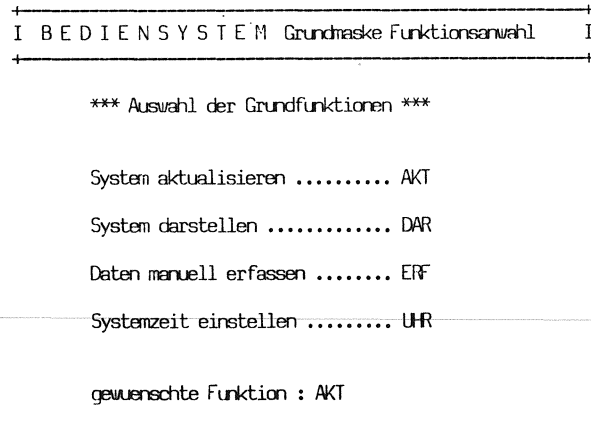

Nach Wahl "AKT" fuer die "Uebersicht Systemaktualisierung" erscheint die naechste Maske:

**I**bbersicht Systemaktualisierung  $\mathbf{I}$ 

\*\*\* moegliche Funktionen \*\*\*

Signalverarbeitung ..... SIG Messwertverarbeitung ... MEW Zaehlwertverarbeitung .. ZAE Labordatenverarbeitung. LAB Sammelsignale .......... SAM Ereigniszaehler ....... EZA Wartungszeiterfassung .. WAR Berichtsaufbau ........ BER Bildvariablen .......... BIL gewuenschte Funktion ..... : MEW fuer Variable .......... : Druckl Stammdaten loeschen (J/N?) : N

Hier muss nun zusaetzlich zur Eingabe der gewuenschten Funktion "MEW" fuer die Messwertverarbeitung noch eine bis zu 6 Zeichen lange im System eindeutige Kurzbezeichnung fuer die Prozessendstelle vergeben werden.

Das System prueft, ob dieser "Variablenname" bereits vergeben ist. Bei Neudefinition der Variablen wird diese eingerichtet; sind bereits Daten fuer einen Messwert vorhanden, werden sie in der naechsten Maske der "Aktualisierung Analogstammdaten" automatisch aufgeblendet und koennen somit modifiziert werden.

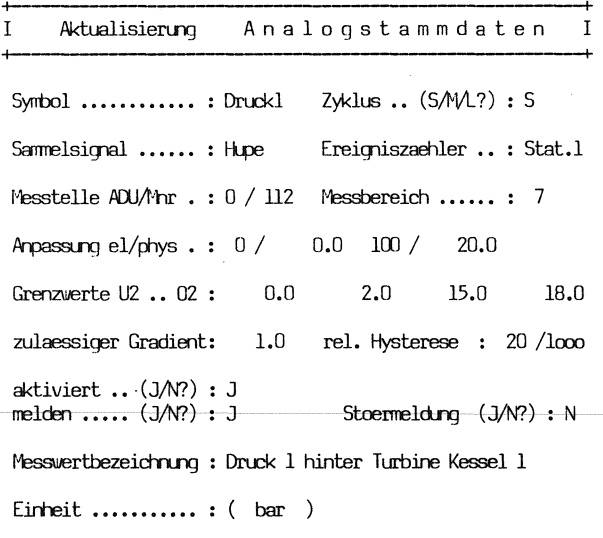

Neben allen relevanten Daten dieses Messwertes wird in dieser Maske festgelegt, ob der Messwert bei Grenzverletzung einer der 4 Grenzen, bzw. Ueberschreitung des zulaessigen Gradienten im Melde- oder Stoerprotokoll ausgedruckt wird.

In dieser Maske wird auch bereits eine bis zu 30 Zeichen lange Messwertbezeichnung vergeben (gilt auch fuer alle anderen Arten der Systemdaten).

In allen Protokollen auf Sichtqeraet oder Drucker wird dieser Langtext dann zusaetzlich zur symbolischen Variablenbezeichnung abgelistet und erhoeht somit den Informationsqehalt aller Ausgaben fuer das Bedienungspersonal.

#### 4.2 Weitere Bedienungen

Alle weiteren Bedienunqen im Gesamtsystem erfolgen nach dem oben beschriebenen Verfahren.

Lieber Maskendialog koennen z.B. noch folqende Funktionen ausgefuehrt werden:

- Anstoss aller moeglichen Protokolle und Anlagenuebersichten
- Festlequng von Inhalt und Aufbau der Tages-, Monats- und Jahresberichte
- Zuordnung von Prozessgroessen zu Bildvariablen der semigraphischen Anlagendarstellunq
- Einstellen der Systemzeit
- Funktionen zur Softwareinstallation und Programmpflege.

# 5. Prozessdatenerfassung und -verarbeitung

PR0KON erfasst und bearbeitet zyklisch bzw. ereignisorientiert bis zu 2048 Binaersignale, 512 analoge Messwerte und 32 BCD-Zaehler. Die erfassten Daten werden von den simultan ablaufenden Erfassungsprogrammen in drei Umlaufpuffern hinterlegt.

Diese Puffer stellen eindeutige Schnittstellen (Binaer-, Zaehl- und Analogwertepuffer, vgl. Bild 1) der Prozessdatenerfassung und der folgenden Prozessdatenverarbeitung dar. Auf diese Weise ist der Austausch von Prozessdatenerfassungskomponenten und die Anpassung an unterschiedlichste Prozessumgebungen problemlos mocglich.

Realisiert sind Erfassungsprogramme fuer eine Vielfalt von Prozessperipherie:

- Digitaleingaben (16 Bit/32Bit, zyklisch und interruptgesteuert)
- Binaersignalbus (Diodenmatrix)
- Analogeingaben (integrierende Erfassung)
- Zaehleingaben ( BCD-Zaehler) .

Serielle Schnittstellen sind in Bearbeitung fuer

die Subsysteme:

- S5-Steuerungen
- intelligente Unterstationen *wie* z.B. SMP (SIEMENS Mikrocomputer Baugruppensystem).

Die Daten in den Eingangspuffern werden von den Verarbeitungsprogrammen in Echtzeit unterschiedlichen Plausibilitaets- und Grenzwertpruefungen unterzogen. Die Verarbeitungsprogramme fuehren die zentralen Prozessabbilder, bilden Betriebsund Stoermeldungen zur weiteren Auswertung durch das Protokolliersystem (Melde- und Stoerprotokoll) und loesen gegebenenfalls Sammelsignale aus.

Sammelsignale dienen der Konzentration einer Gruppe von Betriebsereignissen (Schaltvorgaenge, Stoerungen usw.) auf ein Signal. Sammelsignale koennen sowohl fuer die Anlagendarstellung genutzt, als auch ueber Digitalausgabe ausgegeben werden (Hupe, Stellsignal, Warte usw.).

Die zentralen Prozessabbilder sind die Datenbasis fuer weitergehende Auswertungen:

- Archivierung
- Anlagendarstellung
- Protokollierung
- Steuerkomponente

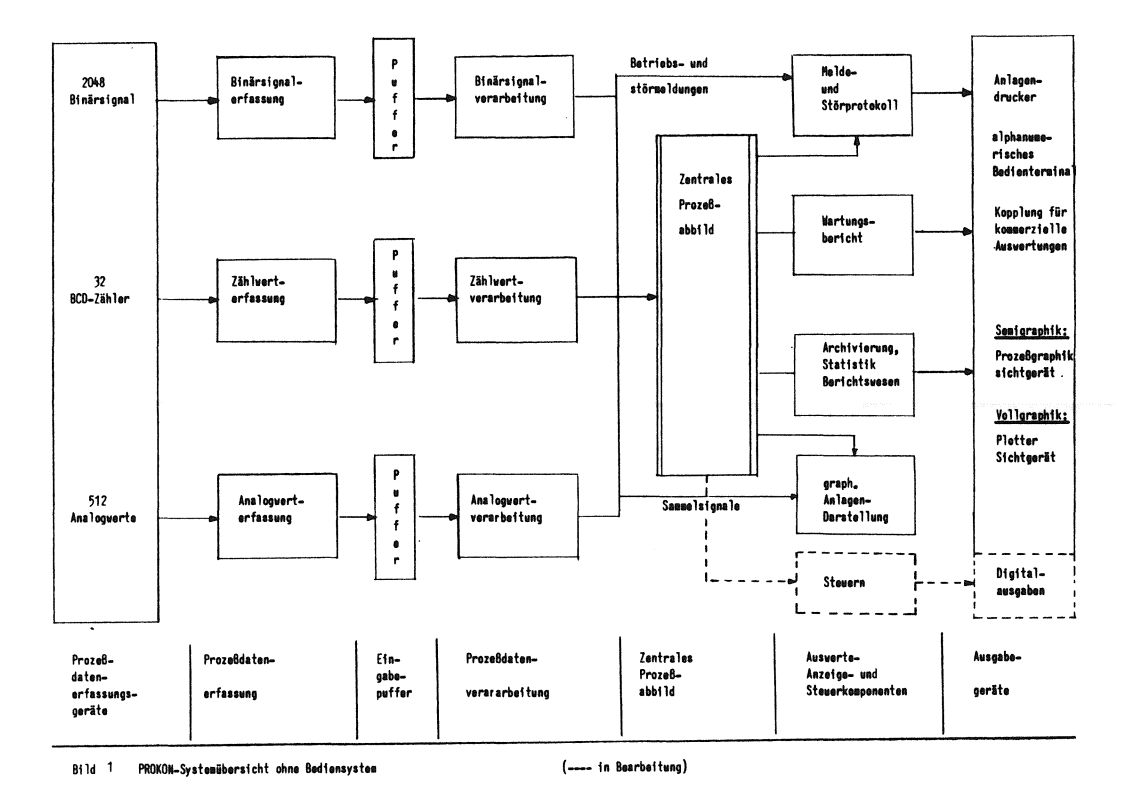

### 6. Prozesssteuerung

Um uebergeordnete Steuerfunktionen mit PROKON komfortabel realisieren zu koennen, wird zur Zeit eine Steuerkomponente in das System integriert. Der Sprachumfang, sowie die Notation der Steuersprache wurden stark an die bei den Technologen weit verbreiteten STEP-Sprachen angelehnt.

Der Befehlsvorrat umfasst 25 ausfuchrbare Anweisungen. Ein Steuerprogramm besteht aus bis zu 16 Steuermodulen unterschiedlicher Prioritaet. Die einzelnen Module koennen miteinander kommunizieren und sich somit gegenseitig koordinieren.

### 7. Protokollierung

Im System erfolgt, je nach Festlegung bei der Systemparametrierung, schritthaltend der Ausdruck von Betriebs- und Stoermeldungen. Beide Protokollarten koennen dabei gespoolt werden.

Das per Dialogbedienung parametrierbare Berichtswesen umfasst die Ausgabe von Tages-, Monats- und Jahresprotokollen.

Je nach Wahl werden Stundenwerte, Mittelwerte, Summen, Minima und Maxima ausgegeben.

Die Zusammenfassung verschiedener Zeilen zu Abschnitten, die Vorgabe von Abschnittsueberschriften, die Formatsteuerung u.ae. erfolgt ebenfalls ueber den Protokolldialog.

Der Ueberwachung einzelner Maschinen bzw. ganzer Anlagenteile dient das Wartungsprotokoll, ueber das eine Installations- und/oder Laufzeitueberwachung vorgenommen werden kann.

## 7.1 Beispiele fuer die Protokollarten in PROKON

Als Beispiel fuer die Darstellung der Protokolle am alphanumerischen Bildschirm soll ein Meldeprotokoll dienen.

Nach Wahl der Funktion "DAR"-System darstellen in der Grundmaske, erscheint die nachfolgende "Systemdarstellung: Grundmaske"

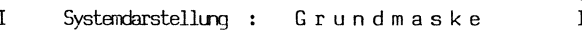

## \*\*\* Auswahl der Grundfunktionen \*\*\*

Stammdateien und Prozessabbilder ....... : STA Tages-, Monats-, Jahresprotokoll ....... : PRI Melde-, Stoer-, Wartungsprotokoll ...... : PR2 Mess- und Zaehlwerte mit Aktualisierung : AKT Einbringen der Werte fuer Aktualisierung : EIN Alphabetische Symbolliste .............. : SYM Meldeprotokoll-Einstellungen aendern ... : MEL Kurvendarstellung ....................... : KUR

gewenschte Funktion ................... : PR2

Waehlt der Bediener hier mit "PR2" die entsprechende Protokollart vor, kann er mit der naechsten Maske das Meldeprotokoll und das Ausgabegeraet festlegen.

I Systemdarstellung : Melde-, Stoer-, Wartungsprotokoll  $\mathbf{I}$ 

```
Meldeprotokoll ..... : MEL
{\small \texttt{Sto}{}{}e}{}{pro}{}{t}o{}{k}o{}{l}{}{l}{}{}{}{}{}{}\dots. : {\small \texttt{ST}{}{0}}Wartungsprotokoll .. : WAR
```
newenschte Funktion: MEL

Ausgabe auf Drucker0, Drucker1, Sichtograet (0/1/S ?) : S

 $(KT + A : Abbrechen aller angestossenen Protokolle)$ 

Das dann z.B. am Datensichtgeraet vorgelegte Meldeprotokoll zeigt die nachfolgende Hardcopy vom Schirm:

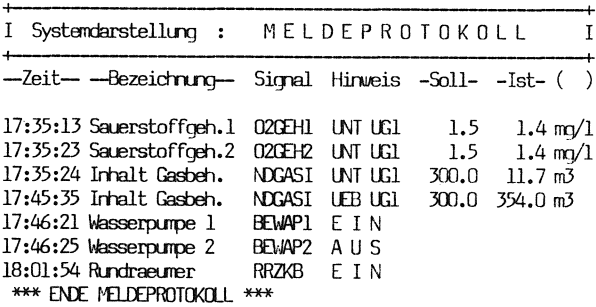

KT: + vorwaerts - nuedwaerts A Anfang F Fride G Grundmaske R Vorher. Maske N Neuausgabe

> (Die Langtextbezeichnung von 30 Zeichen im Originalprotokoll wurde aus drucktechnischen Gruenden verkuerzt.)

Ueber Kurztelegrammtasten kann in den Datenbestaenden beliebig geblaettert werden.

Um einfach und ohne Programmierung jederzeit Messwertkombinationen z.B. bei Stoerungen oder Einstellarbeiten genau ueberwachen zu koennen, wurde in PROKON die Moeglichkeit geschaffen bis zu 9 Bildschirmseiten mit bis zu 15 Messwerten im Dialog einzurichten. Die naechste Maske zeigt dieses "Formular".

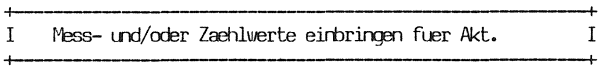

Aktualisierungsseite Nr.: 01

Geben Sie bitte die Mess- und/oder Zaehlwertsymbole fuer diese Seite ein! (Unterstriche stehen fuer Leerstellen):

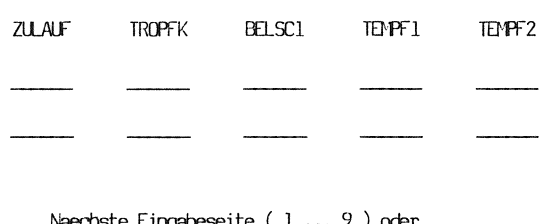

 $(0)$  .......... : 0 Einbringen beenden

Die eingerichteten Messwerttafeln koennen nun jederzeit aufgerufen werden. Das System aktualisiert dann die gewaehlte Messwertkombination im 10 sec.-Zyklus am Bildschirm.

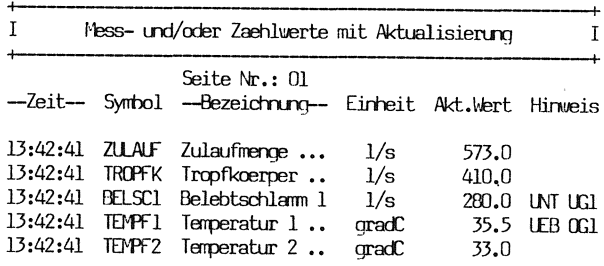

Kurztelegramme : KT +

n Neue Seite / N Neuausgabe / G Grundmaske / R Vorg, maske

(Die Langtextbezeichnung von 30 Zeichen im Originalprotokoll wurde aus drucktechnischen Gruenden verkuerzt.)

# 7.2 Beispiele fuer die Selbstdokumentation in PROKON

PROKON ist voll selbstdokumentierend, d.h. alle Systemdaten, von den Prozessgroessen bis zu den eingegebenen Protokollspezifikationen, werden in sinnvoller, den Benutzer unterstuetzender Art auf Wunsch ausgedruckt. Da bei diesen Ausdrucken der eingesetzte Drucker mit bis zu 192 Zeichen/Zeile voll ausgenutzt wird, wurde auf eine Darstellung in dieser Ausarbeitung verzichtet. Die Moeglichkeiten des Systems sollen deshalb die beiden dafuer vorgesehenen Dialogmasken demonstrieren:

 $\overline{a}$ 

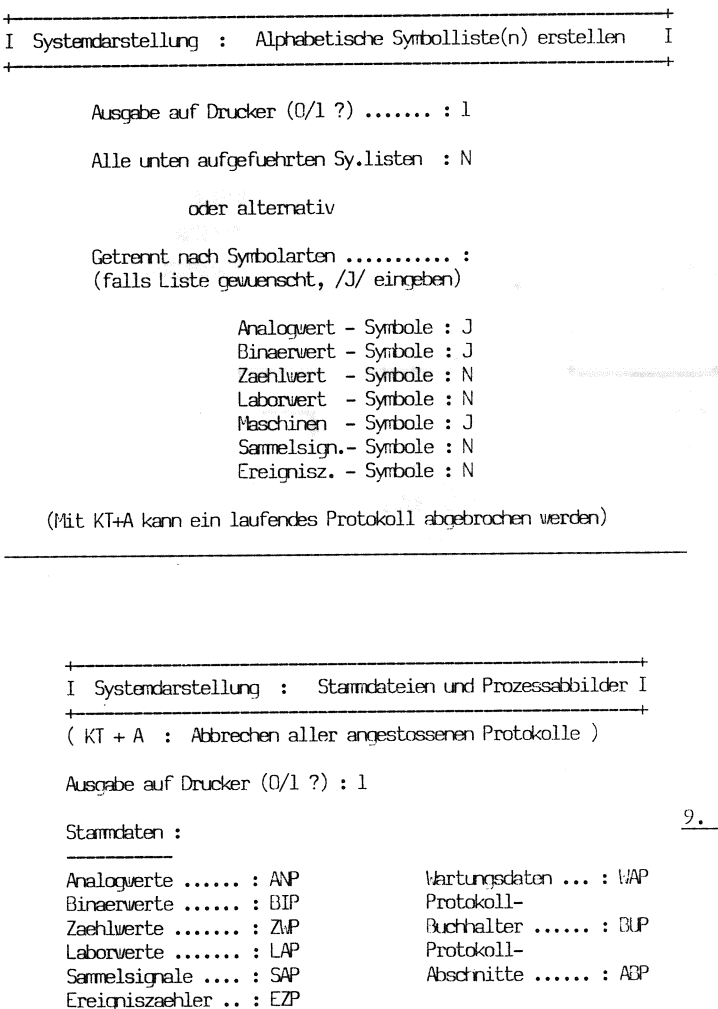

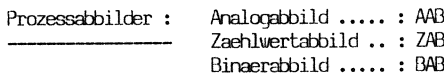

gewenschte Funktion ...... : ANP

### 8. Archivierung

Eine besonders wichtige Bedeutung kommt in dem Online-System der staendigen Auskunftsbereitschaft zu. Eine begleitende Statistik aus allen erfassten Daten dient der langfristigen Bewertung der Betriebsablaeufe. Alle Daten bleiben - in stufenweise komprimierter Form - ueber drei Jahre gespeichert.

Das Archivierungsprogramm wird viertelstuendlich gestartet, liest das Prozessabbild, bildet Mittelwerte und fuehrt die Archive. Im Tagesarchiv werden sieben Tage lang die Daten der Analogund Zaehlwerte viertelstundengenau gespeichert. Im Monatsarchiv werden entsprechend tagesgenaue Mittelwerte ueber sechs Monate gehalten. Ueber 3 Jahre hinweg werden Monatsmittelwerte archiviert.

Der Dialogteil "Handerfassung" bietet dem Bediener die Moeglichkeit, automatisch archivierte Werte direkt in den Archiven zu veraendern. Zusaetzlich koennen nicht automatisch messbare Groessen (Laborwerte) in die Archive eingebracht werdem, so dass sie fuer nachfolgende statistische Auswertungen (Berichte, Graphik) zur Verfuequng stehen.

Betriebs- und Stoermeldungen werden im Melde- und Stoerprotokoll auf den Anlagendruckern (abschaltbar) ausgegeben und gleichzeitig auf Externspeicher im Logbuch fuer Melde- und Stoerberichte abgelegt.

In den statischen Bereich faellt weiterhin die Ueberwachung der Betriebs- und/oder Standzeiten von Anlagenteilen. Ein automatisch oder auf Anforderung ausgegebener Wartungsbericht ermoeglicht somit eine ideale Wartungsstrategie.

#### Graphische Analagendarstellung

Zusaetzlich zu den umfangreichen Anlagenuebersichten auf den alphanumerischen Bedienterminals und den Anlagendruckern koennen in verschiedenen Ausbaustufen graphische Systeme angeschlossen werden.

Semigraphik (Symbolgraphik):

Das eingebaute Prozessgraphiksystem erlaubt eine komfortable Bilderstellung. Der Anwender kann sich mittels eines interaktiven Bildkonstruktionsprogrammes entsprechende Anlagenbilder (als Hintergrundbilder) selbst definieren und ueber die Hardcopyfunktion auf Drucker ausgeben  $(s.~Bild2).$ 

Die Bildkonstruktion erleichtern unter anderem die Funktionen:

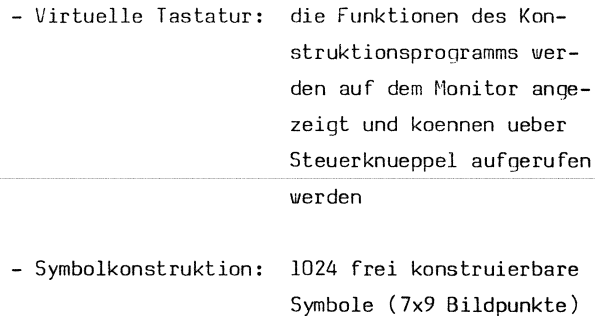

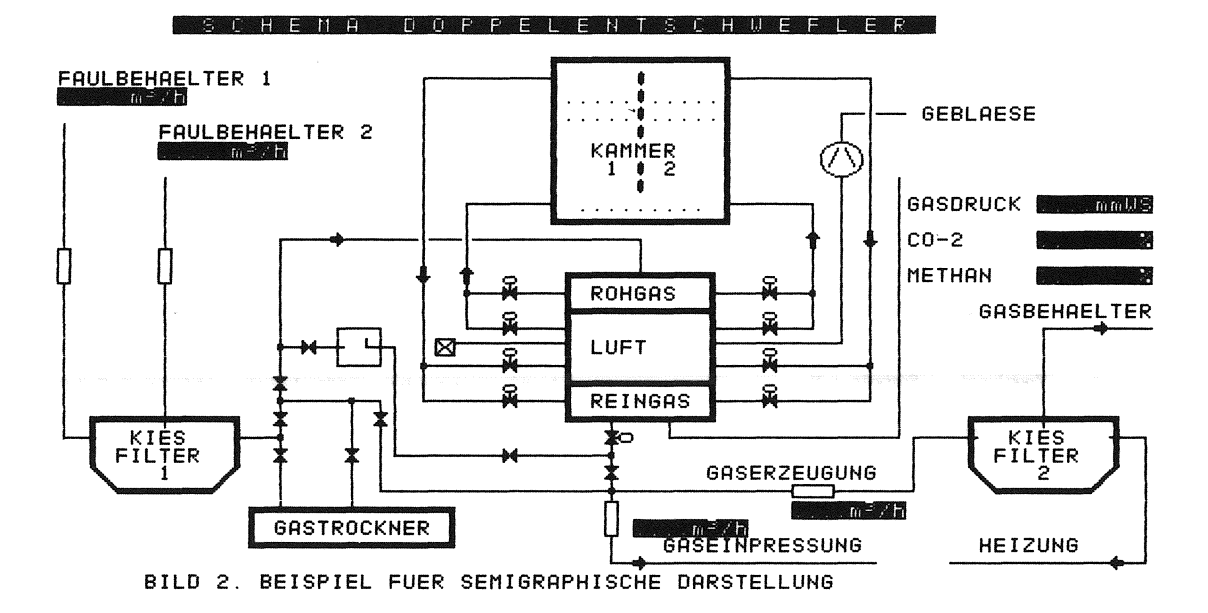

- Farbkomposition:

16 Farben, die in 10 %-Anteilen aus den 3 Grundfarben mischbar sind.

- mittel:
- Konstruktionshilfs- > Schieben und Doppeln von Bildausschnitten > Farbgebung Symbol/
	- Hintergrund
	- > Wiederholungsfunktionen

Der Hintergrundbildkonstruktion folgt die Definition der Bildvariablen, die in Abhaengigkeit vom Prozessgeschehen dynamisch veraendert werden sollen.

Die Verbindung von momentanem Prozessgeschehen zur graphischen Anlagendarstellung kann vom Bediener online erstellt oder geaendert werden. Mittels einer leicht erlernbaren Zuordnungssprache legt er fest, in Abhaengigkeit welcher Prozessvariablen Farb-, Figur- und andere Darstellungsaenderungen im Anlagenbild vorgenommen werden sollen. Die Zuordnungssprache bietet ausser Taschenrechnerfunktionen auch logische Operatoren (AND, OR, NOT, XOR) zur Verknuepfung von bis zu 16 Prozessvariablen bei der Beschreibung einer Bildvariablen.

Diese Anlagenuebersichten ensprechen der sonst ueblichen zentralen Warte, von der aus das Bedienpersonal Schieber, Pumpen usw. steuert, sind aber wesentlich uebersichtlicher z.B. durch individuelle Darstellung einzelner Prozessabschnitte

und -ablaeufe sowie durch Darstellung der aktuellen Prozessverte direkt im Anlagenbild - und zwar in Ziffern-, Balken- oder Kurvenform.

# Vollgraphik:

fuer spezielle graphische Darstellungen (z.B. Kurvenverlaeufe), die eine hoehere Aufloesung der Geraete und somit Vollgraphik erforderlich machen, wird das in PEARL geschriebene, graphische interaktive Basis System GRIBS der Fa. S.E.P.P. - Gesellschaft fuer System-Entwicklung, Prozess-Programmierung und Computer Graphik mbH in Roettenbach eingesetzt. GRIBS ist eine Implementierung von Funktionen des Graphischen Kern-Systems GKS (DIN-7942) und erlaubt somit eine geraeteunabhaengige Programmierung von graphischen Darstellungen.

In PROKON koennen zur Zeit alle in den Archiven gespeicherten Daten in Form von kommentierten Kurvenverlaeufen auf zu Tektronix kompatiblen Sichtgeraeten und auf einen Mehrfarbenplotter ausgegeben werden.

### 10. Programmieraufwand

Die Verwendung von PEARL 300 fuehrte in allen Projektphasen (Entwurf, Codierung, Test) zu erheblichen Zeit- und damit Kostenersparnissen. Bereits in der Entwurfsphase wurden saemtliche Datenstrukturen, Zugriffsoperationen, Dateierklaerungen usw. sowie die Grobstrukturen der einzelnen Task's in PEARL oder PEARL-aehnlicher Notation festgeschrieben. Dies fuehrte zu klaren

Daten- und Programmschnittstellen und somit zu kleinen, getrennt codier- und testbaren Systembausteinen. Neber den als bekannt vorausgesetzten Faehigkeiten von PEARL bei der Programmkoordinierung fuehrten vor allem das Vorhandersein eines Testsystems und die Moeglichkeit zum Aufruf von Assemblerunterprogrammen zu niedrigen Gesamtkosten. Assembler wurde auschliesslich dann eingesetzt, wenn es galt bereits vorhandene Bausteine oder Standardsysteme zu benutzen und es teuerer geworden waere, diese Funktionen in PEARL neu zu programmieren.

An der Realisierung des Projektes waren drei Mitarbeiter der ZN-Nuernberg beteiligt, wobei es fuer zwei Mitarbeiter den ersten Einsatz von PEARL bedeutete. Das Projekt startete Mai 1981. Die erste Auslieferung des Systems PROKON fand noch im Dezember 1981 statt.

Die Auslieferung von PROKON erfolgt in der Form eines 'leeren' Rahmensystems, welches vom Anlagenpersonal parametriert wird. Auf Wunsch kann die Parametrierung, falls entsprechende Stammdaten vorliegen, auch bereits vor der Installation erfolgen. Waehrend der Installationsphase entsteht somit lediglich Parametrier- und keinerlei Programmieraufwand.

### 11. Programmtechnische Daten des Systems

Die wichtigsten Kenndaten von PROKON sind je nach Ausbaustufe bis zu 46 Task's 40 Masken 53 mit PEARL verwaltete Systemdateien. Der Quellcode umfasst ca. 40.000 Quellzeilen.

Verfasser: Ruediger ßrehm Robert Jaeckel Erich Rausch

## SIEMENS AG

Zweigniederlassung Nuernberg Vertrieb Energietechnik und Automatisierungstechnik Systeme

Von-der-Tann-Str. 30

8500 Nuernberg

Tel. 0911/654-3785

 $\label{eq:2.1} \frac{1}{\sqrt{2}}\int_{\mathbb{R}^3} \frac{d\mu}{\sqrt{2}} \, \frac{d\mu}{\sqrt{2}} \, \frac{d\mu}{\sqrt{2}} \, \frac{d\mu}{\sqrt{2}} \, \frac{d\mu}{\sqrt{2}} \, \frac{d\mu}{\sqrt{2}} \, \frac{d\mu}{\sqrt{2}} \, \frac{d\mu}{\sqrt{2}} \, \frac{d\mu}{\sqrt{2}} \, \frac{d\mu}{\sqrt{2}} \, \frac{d\mu}{\sqrt{2}} \, \frac{d\mu}{\sqrt{2}} \, \frac{d\mu}{\sqrt{2}} \, \frac{d\mu}{$